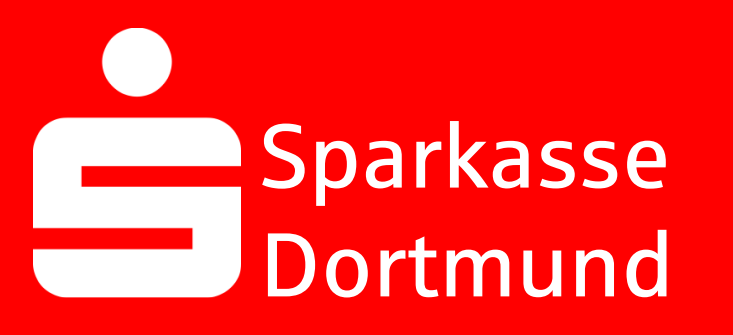

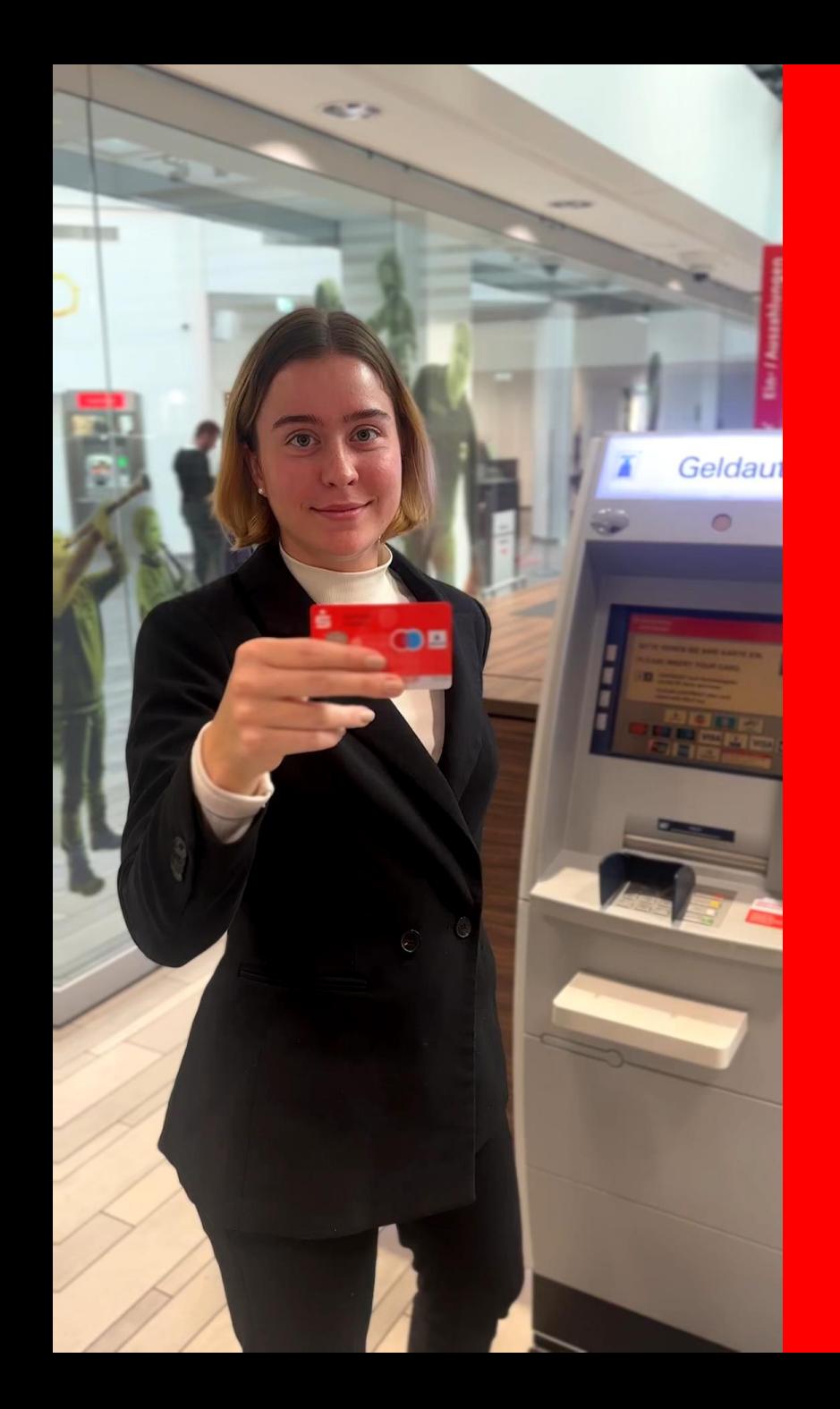

# 1. *Sparkassen-Karte* in den Geldautomaten

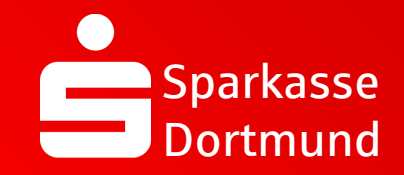

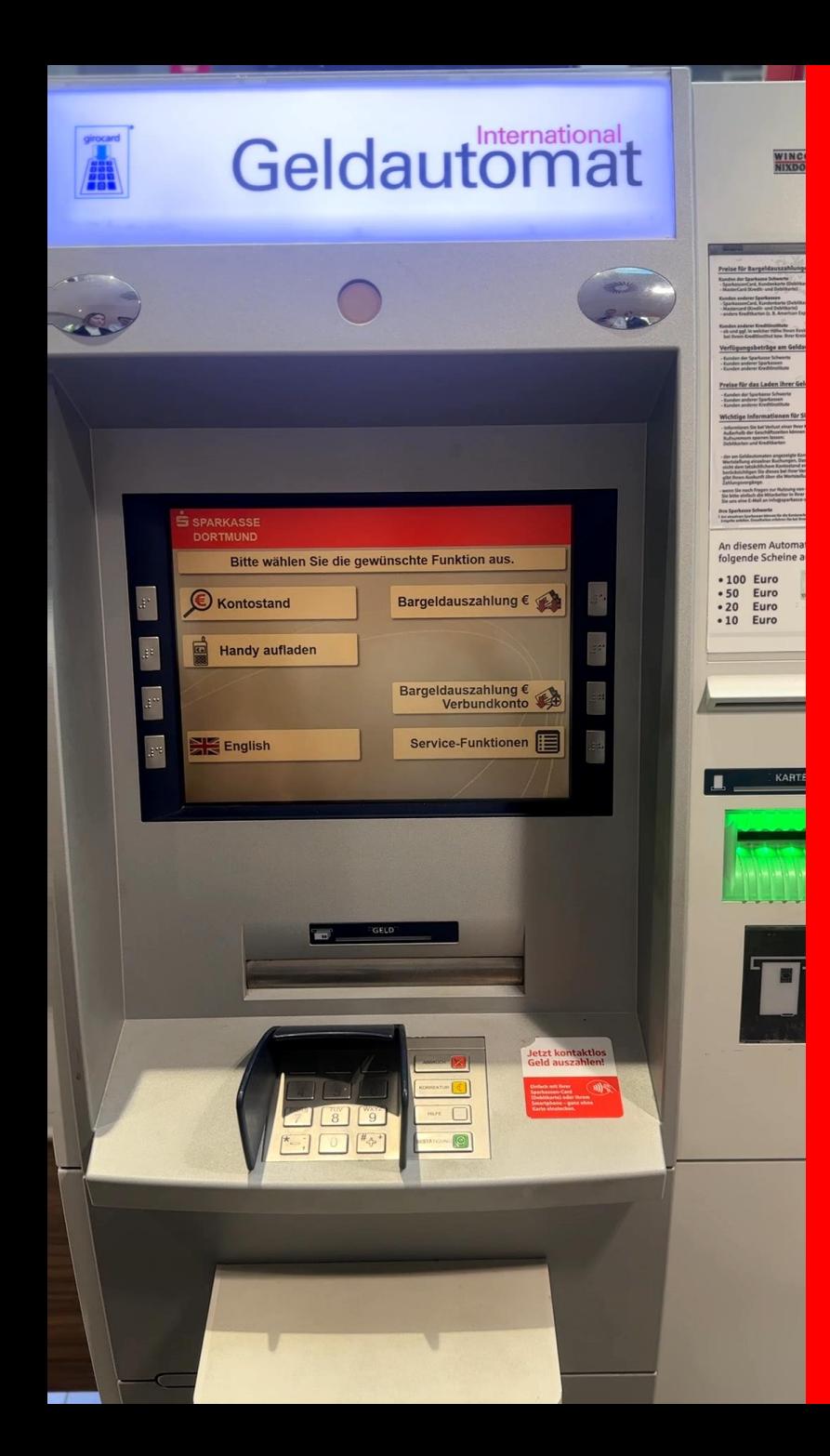

#### 2. *Service-Funktionen*  wählen

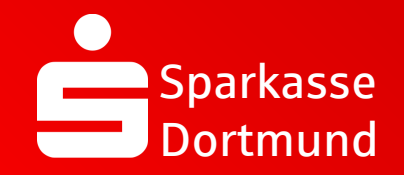

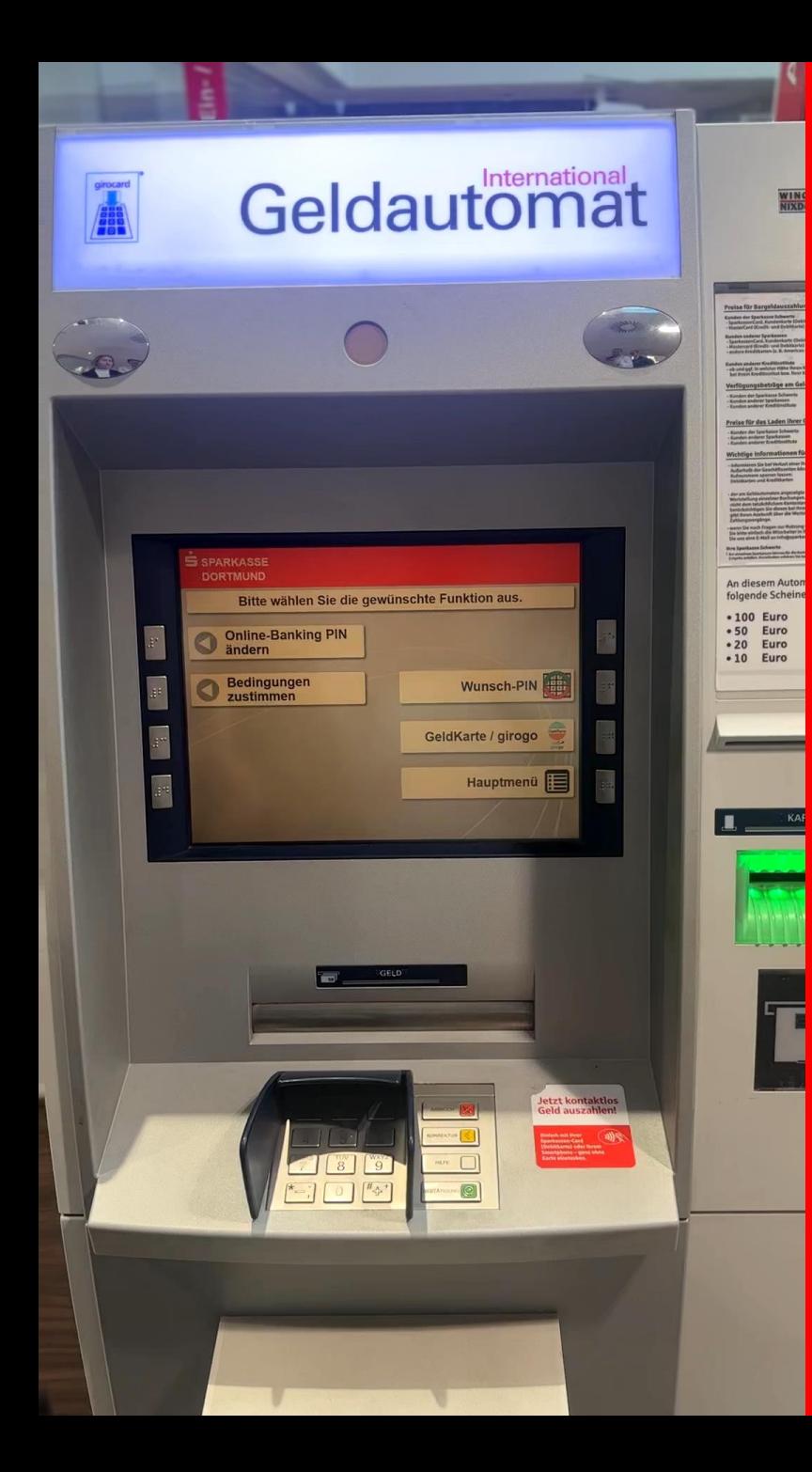

#### 3. *Online-Banking PIN ändern*

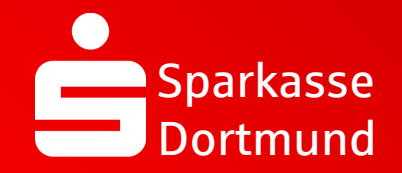

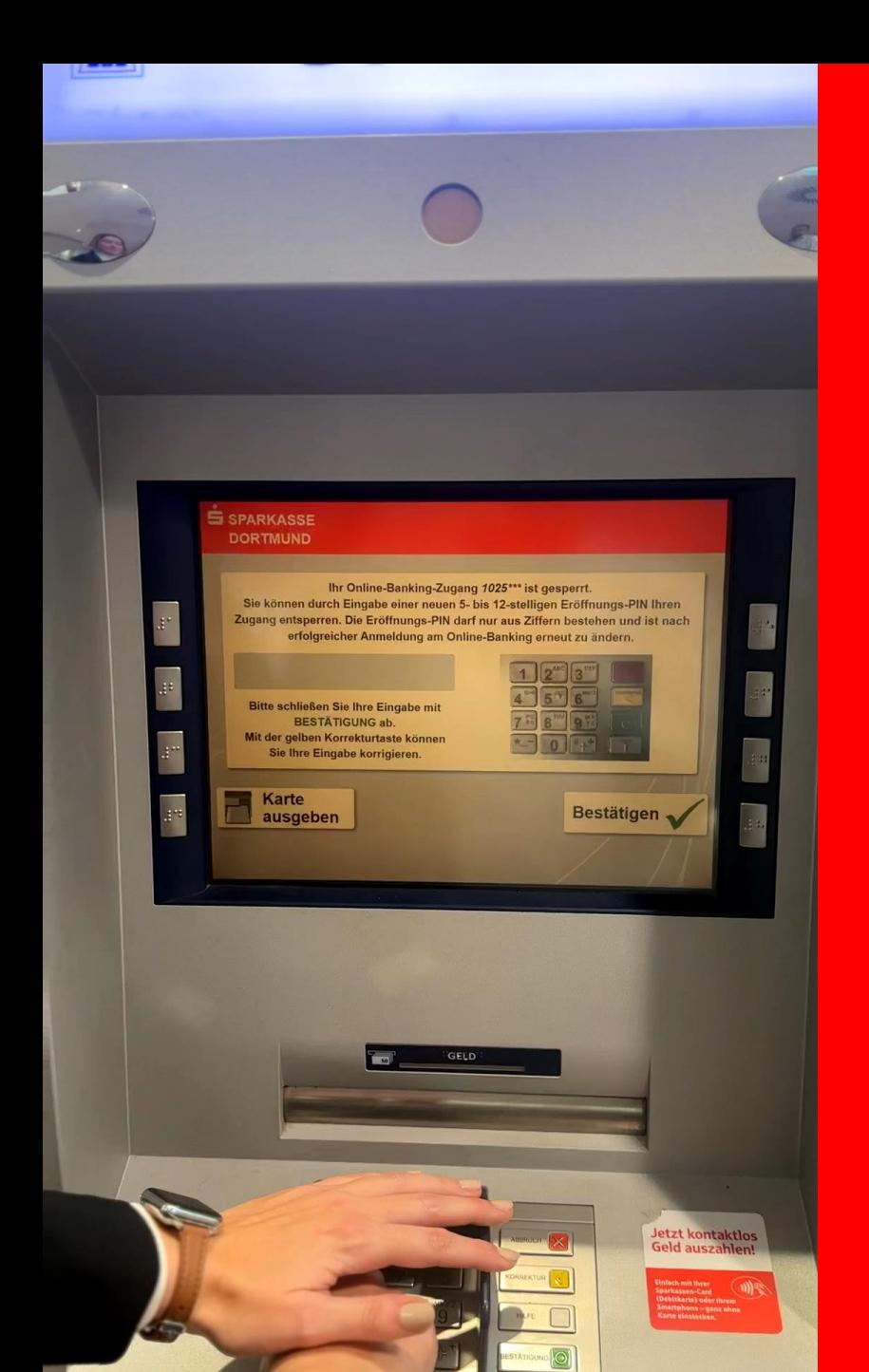

## 4. *Eigene PIN* eingeben

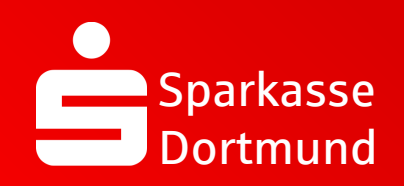

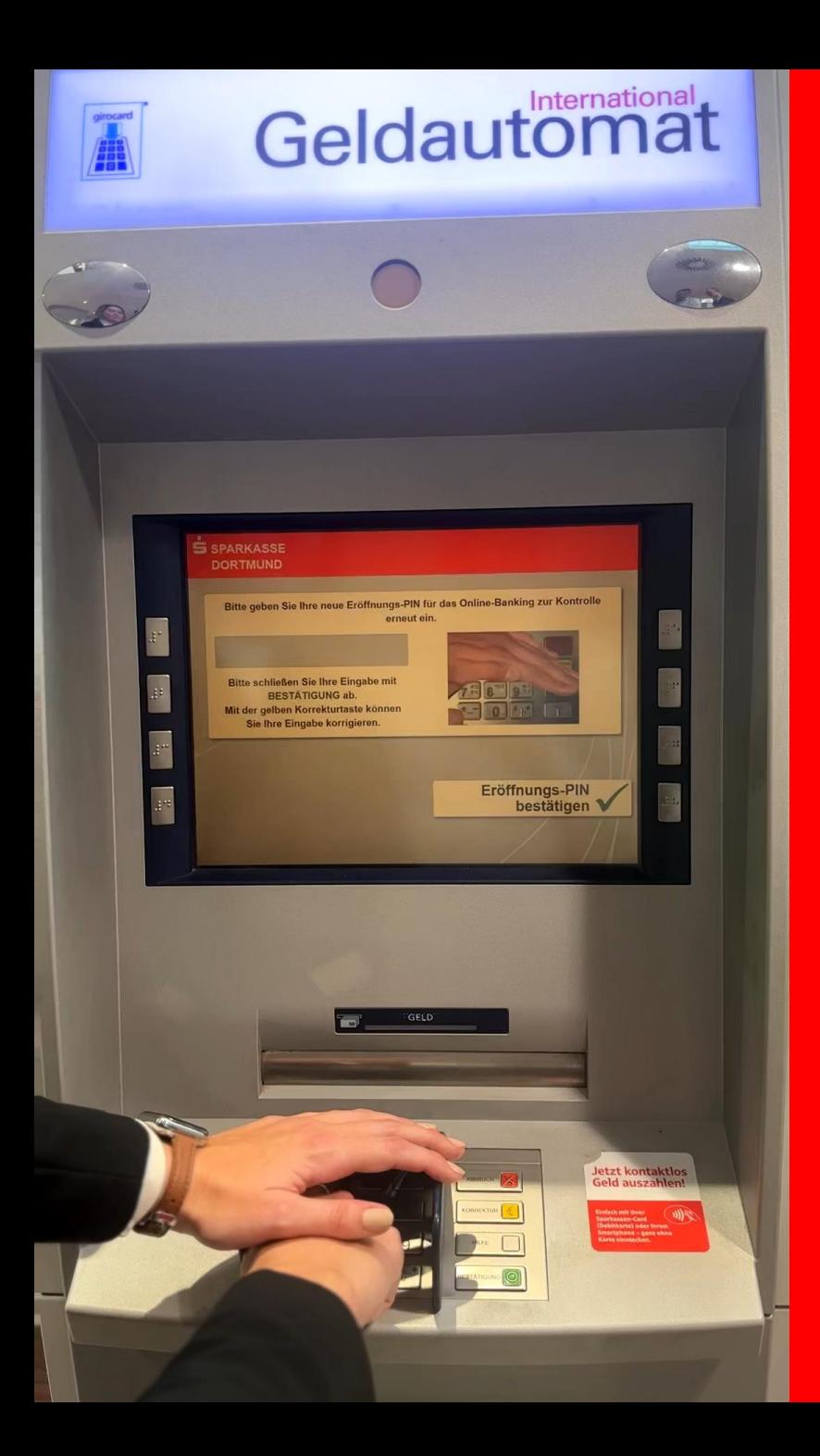

5. *PIN bestätigen* und auf *Eröffnungs-PIN bestätigen* drücken

![](_page_5_Picture_3.jpeg)

![](_page_6_Picture_0.jpeg)

#### 6. *Karte ausgeben*

# *FERTIG*

![](_page_6_Picture_4.jpeg)

![](_page_7_Picture_0.jpeg)

QR Code scannen und Video noch einmal anschauen.

![](_page_7_Picture_2.jpeg)